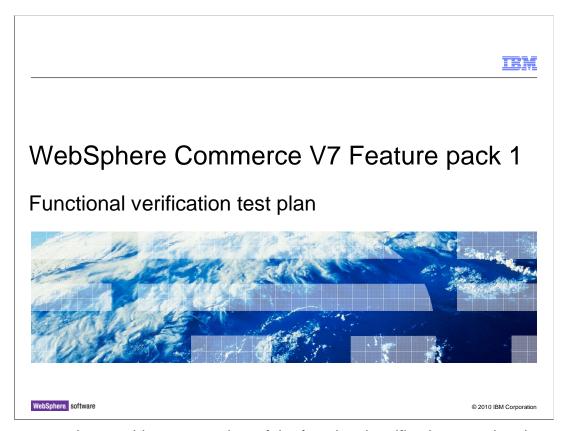

This presentation provides an overview of the functional verification test plan documents.

FVTTestPlan.ppt Page 1 of 21

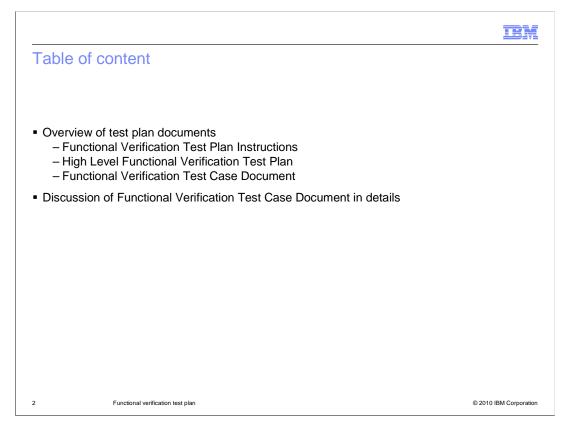

This presentation begins with an overview of the test plan documents, followed by a detailed discussion of Functional Verification Test Case Document.

FVTTestPlan.ppt Page 2 of 21

IRM Total Cost of Implementation assets in Feature pack 1

- Design
  - Starter store static HTML asset
- Development
  - Order command Customization
  - Dataload in workspace
- Test
  - Documents
    - Functional Verification Test Plan Instructions
    - High Level Functional Verification Test Plan
    - Functional Verification Test Case Document
  - Storefront automation harness

Functional verification test plan © 2010 IBM Corporation

To reduce the project total cost of implementation, several Total Cost of Implementation assets are delivered in feature pack 1.

One of the efforts to reduce the project development test phase total cost consist of these assets:

Functional Verification Test Plan Instructions, High Level Functional Verification Test Plan, Functional Verification Test Case Document and Storefront automation harness.

This presentation covers the first three documents.

FVTTestPlan.ppt Page 3 of 21

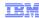

## Functional verification test plan instructions

- A document which explains how to use and update the High Level Function Verification
  Test Plan and Functional Verification Test Case Document
  - Describe the sections and purpose of these two documents
  - Instruct how to use and update
- Provide relevant functional verification test terminologies

Functional verification test plan

© 2010 IBM Corporation

Functional Verification Test Plan Instructions is a document which explains how to use and update the High Level Function Verification Test Plan and Functional Verification Test Case Document. It describes the sections of those two documents in detail and reinforces their purpose. It also describes how to use and update these two documents. The document defines the functional verification test terminologies used by the test plan documentation. Terminologies used in functional verification test areas can vary across companies. This document defines the terminologies used by IBM to ensure they are understood correctly by users.

FVTTestPlan.ppt Page 4 of 21

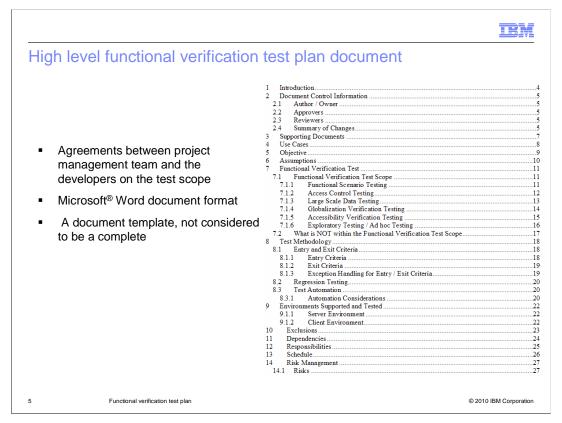

The High Level Functional Verification Test Plan document is an agreement between the project management team and the developers on test coverage and scope. The document is a template that is not considered to be complete. In the document, instructions and samples are provided to help you complete this document. A screen capture in this slide shows part of the contents in the document.

FVTTestPlan.ppt Page 5 of 21

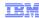

### Functional verification test case document

- Provides the detailed test procedures or steps to test the features contained in WebSphere®
  Commerce V7 Feature pack 1 starter store
- Modifiable Microsoft Excel document
- Contains the set of test cases that align with the use case documentation
- Contains the test data to run the test cases
- Use it as starting point and create your own test case document

Functional verification test plan

© 2010 IBM Corporation

The Functional Verification Test Case Document provides the detailed test procedures or steps to test the features contained in WebSphere Commerce V7 Feature Pack 1 starter stores. It is a customizable test plan in Microsoft Excel format. The test cases provided in this document align with the use case documentation. You can start with this test case document and modify it to accommodate your customizations made to the starter stores during the implementation phase.

FVTTestPlan.ppt Page 6 of 21

| #             | Precondition                                                  | Action                           | Target assets                                |
|---------------|---------------------------------------------------------------|----------------------------------|----------------------------------------------|
| <u>"</u><br>1 | There are additions or changes to the use cases               | Update                           | Use Case Document                            |
| 2             | There are changes to<br>the storefront user<br>interface (UI) | Update                           | HTML Mock Ups                                |
| 3             |                                                               | Create,<br>review and<br>approve | High Level Functional Verification Test Plan |
| 4             |                                                               | Create, review and approve.      | Functional Verification Test Case Document   |
| 5             |                                                               | Create/exte nd and               | Storefront Automation Harness                |
|               |                                                               | deploy                           |                                              |

The flow to prepare the function verification test related assets is shown here.

If you have additions or changes to the use cases provided as part of WebSphere Commerce V7 Feature pack 1, the corresponding Use Case Document for the store needs to be updated by the developer or the architect. The updated document needs to be passed on to Functional Verification Test team.

If you have changes to the User Interface (UI), the Wireframes or HTML Mock Ups, they need to be updated by the site designer, architect or developer. The updated document needs to be passed on to the Functional Verification Test team.

You need to create a High Level Functional Verification Test Plan and a Functional Verification Test Case Document and have them reviewed and approved.

You should create your own Functional Verification Test Case Document instead of updating the one provided in Feature Pack 1. This allows a reference version in case there are changes later on. If you want to automate your storefront testing, you can use the Storefront Automation Harness asset provided in feature pack 1.

FVTTestPlan.ppt Page 7 of 21

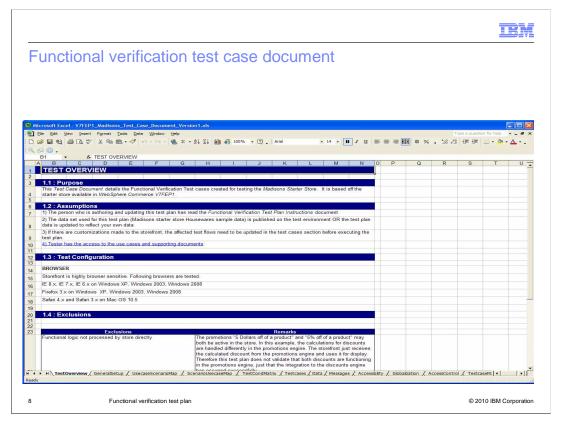

The Functional Verification Test Case Document contains a few tabs. The contents of some tabs are discussed in detail in the coming slides.

FVTTestPlan.ppt Page 8 of 21

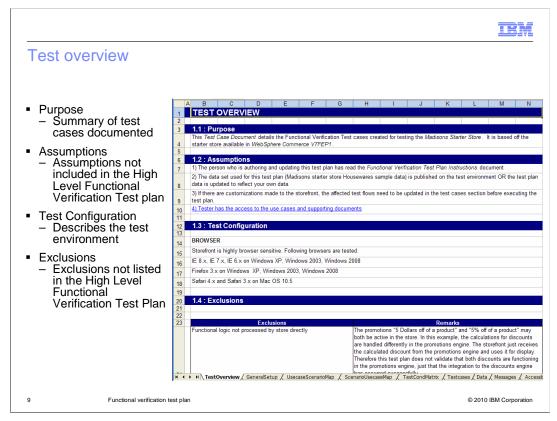

The Test Overview tab contains some high level information.

The Purpose section has a short summary of what test cases are documented in the Functional Verification Test Case Document.

The Assumptions section describes the assumptions made for the test cases and test execution that are not listed in the High Level Functional Verification Test Plan.

The Test configuration section describes the overall environment where the test cases are run. The test environment described here includes both client side and server side.

The Exclusions section describes detailed exclusions that are not already described in the High Level Functional Verification Test Plan.

FVTTestPlan.ppt Page 9 of 21

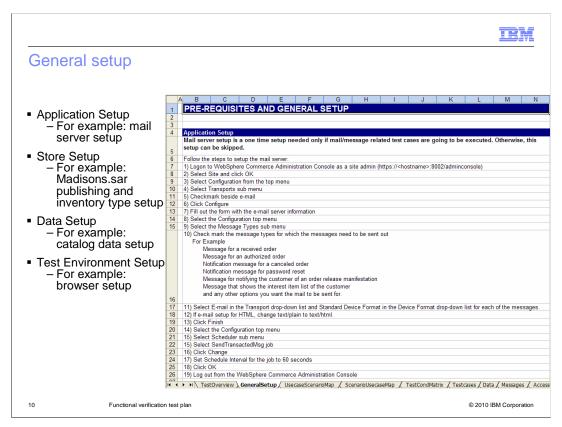

The General Setup tab describes what you need to setup before you can run the test plan. Some examples are provided for you in each section.

In the Application Setup section you should consider setting up a mail server for your store.

In the Store Setup section you should describe what store needs to be published, with what catalog data and inventory type.

In the Data Setup section you should describe what data needs to be loaded in the database or available to the client environment before running the test cases.

The Test Environment Setup describes the client side environments needed for testing. For example, what tools are needed on the client side for testing.

FVTTestPlan.ppt Page 10 of 21

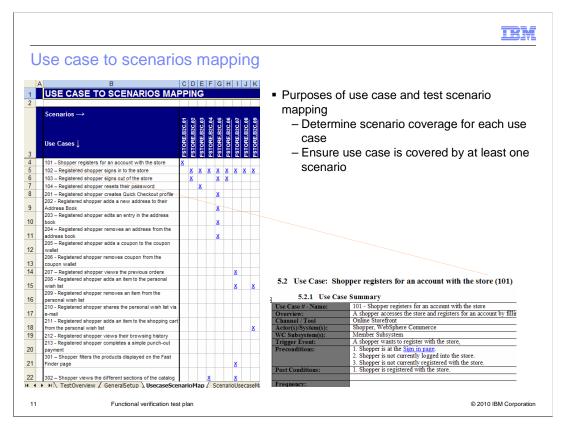

The Use Case to Scenarios Mapping allows you to easily find out which scenario is covered by which use case. It also helps you to ensure each supported use case is covered by at least one scenario so that you will not miss any use case testing.

The use cases and test scenarios are linked together by "X". You can click the link "X" and go to the specific scenario.

Use cases are documented in another document. You can go to the URLs in the Reference slide of this presentation to download the use case documents.

FVTTestPlan.ppt Page 11 of 21

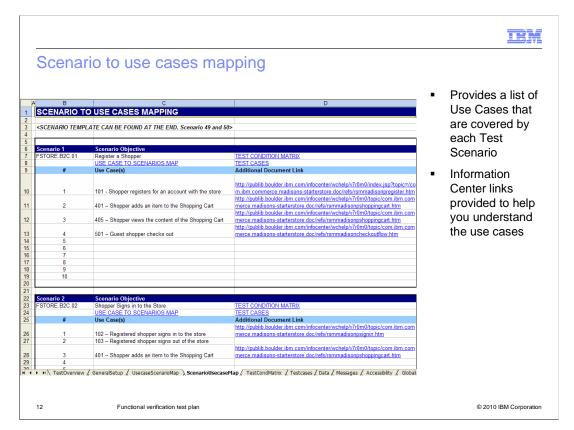

The Scenario to Use Cases Mapping allows you to find out which use cases are included in a scenario. This is a reverse mapping of the previous Use Case to Scenario mapping. This mapping allows you to easily find out which use cases are affected if you update a scenario.

The information center links for the use cases are also provided here to help you understand the use cases.

FVTTestPlan.ppt Page 12 of 21

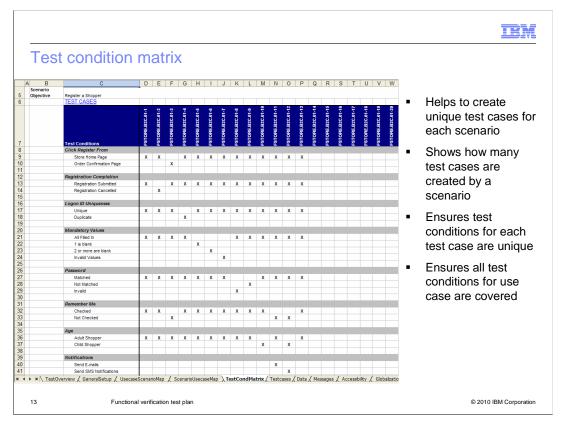

The Test Condition Matrix describes what conditions are covered in each test case.

The test conditions are logically grouped in the first column. This matrix helps you create unique test cases for each scenario by using the different conditions. With this matrix, you can find out how many test cases are created for a scenario. This matrix also helps you ensure all necessary test conditions for use cases are covered.

FVTTestPlan.ppt Page 13 of 21

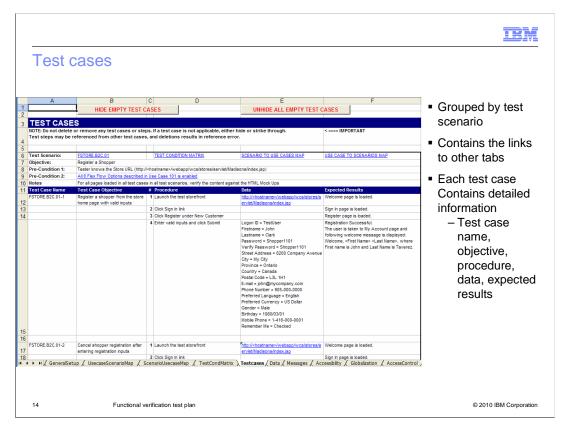

The Test Cases section contains the most detailed level of information in the Functional Verification Test Case Document. Each test case contains procedural steps to run the test case, the input data is used to run the test case and generate the expected results after finishing each step.

The test cases are grouped by the test scenario. The links are also provided for each scenario which allow you to navigate to other tabs in this document.

FVTTestPlan.ppt Page 14 of 21

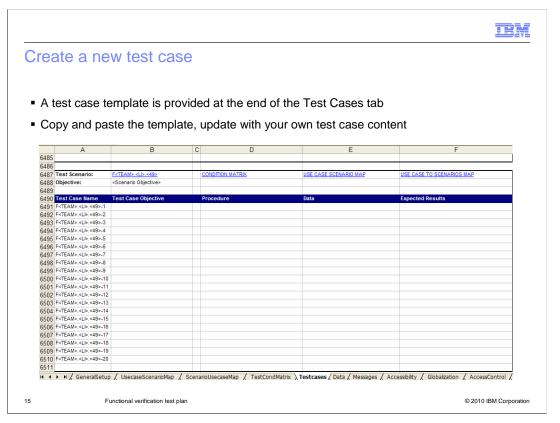

To create your own test case, you can use the template provided at the end of the Testcases tab. You can copy and paste that template and update it with your own test case content.

FVTTestPlan.ppt Page 15 of 21

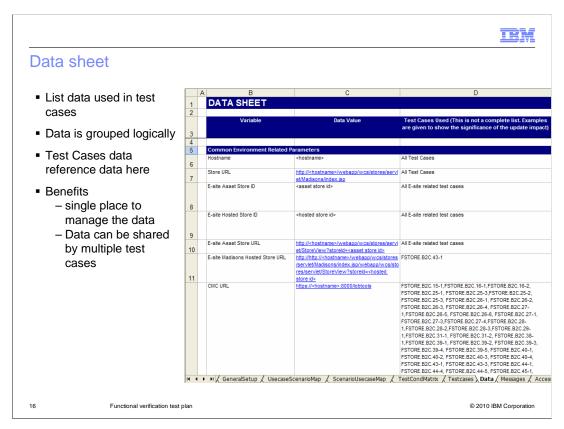

The Data Sheet lists the test data used in the Test Cases section. The Test data is grouped logically. For example, the environment related data, host name and store URL are grouped into Common Environment Related Parameters.

The data used by Test Cases should reference data defined in this section. Separating the test data from the test cases gives you a single place to manage your data. It also allows data sets to be easily shared between test cases as you can update a single location to affect all related test cases.

FVTTestPlan.ppt Page 16 of 21

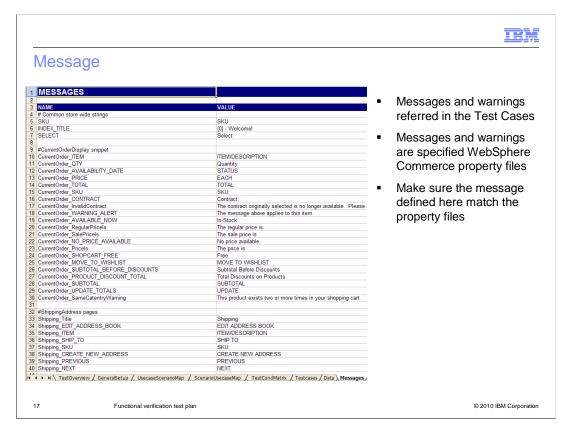

The Message section contains the messages and warnings referenced in the Test Cases. The messages and warnings listed here are specified in the WebSphere Commerce properties files.

You should maintain the messages and make sure they are aligned with the WebSphere Commerce properties files.

The Functional Verification Test Case Document also contains some other sections, such as Accessibility, Globalization, Access control and Test Case Matrix. To learn more about what is included in these sections, you can download the Storefront Development and Test Assets package from the link provided in the Reference slide.

FVTTestPlan.ppt Page 17 of 21

|                |                                   | IBM                    |
|----------------|-----------------------------------|------------------------|
| Summary        |                                   |                        |
|                |                                   |                        |
|                |                                   |                        |
| ■ Test plan ar | nd test case documentation        |                        |
|                | est preparation flow              |                        |
|                |                                   |                        |
|                |                                   |                        |
|                |                                   |                        |
|                |                                   |                        |
|                |                                   |                        |
|                |                                   |                        |
|                |                                   |                        |
|                |                                   |                        |
|                |                                   |                        |
| 18             | Functional verification test plan | © 2010 IBM Corporation |

High Level Functional Verification Test Plan and Functional Verification Test Case Document are shipped as part of the Total Cost of Implementation asset in the feature pack 1. These two documents help you reduce the total cost of your project implementation during the test phase. You should follow the functional test preparation flow provided in the presentation to prepare your own test phase documents.

FVTTestPlan.ppt Page 18 of 21

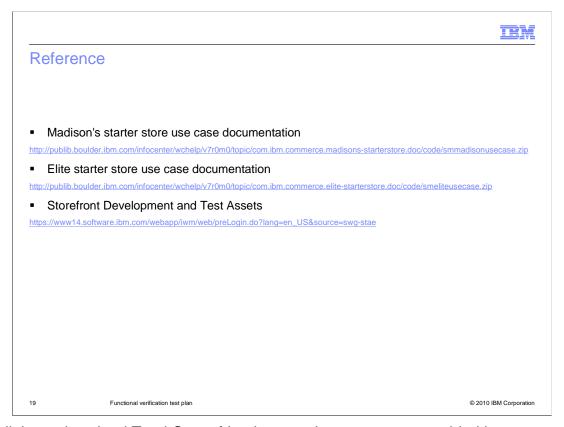

The links to download Total Cost of Implementation assets are provided here.

FVTTestPlan.ppt Page 19 of 21

IEM

### Feedback

Your feedback is valuable

You can help improve the quality of IBM Education Assistant content to better meet your needs by providing feedback.

- Did you find this module useful?
- Did it help you solve a problem or answer a question?
- Do you have suggestions for improvements?

#### Click to send e-mail feedback:

mailto:iea@us.ibm.com?subject=Feedback\_about\_FVTTestPlan.ppt

This module is also available in PDF format at: .../FVTTestPlan.pdf

20 Functional verification test plan

© 2010 IBM Corporation

You can help improve the quality of IBM Education Assistant content by providing feedback.

FVTTestPlan.ppt Page 20 of 21

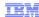

# Trademarks, disclaimer, and copyright information

IBM, the IBM logo, ibm.com, and WebSphere are trademarks or registered trademarks of International Business Machines Corp., registered in many jurisdictions worldwide. Other product and service names might be trademarks of IBM or other companies. A current list of other IBM trademarks is available on the Web at "Copyright and trademark information" at http://www.ibm.com/legal/copytrade.shtml

THE INFORMATION CONTAINED IN THIS PRESENTATION IS PROVIDED FOR INFORMATIONAL PURPOSES ONLY. THE INFORMATION CONTAINED IN THIS PRESENTATION IS PROVIDED FOR INFORMATIONAL PURPOSES ONLY. WHILE EFFORTS WERE MADE TO VERIFY THE COMPLETENESS AND ACCURACY OF THE INFORMATION CONTAINED IN THIS PRESENTATION, IT IS PROVIDED "AS IS" WITHOUT WARRANTY OF ANY KIND, EXPRESS OR IMPLIED. IN ADDITION, THIS INFORMATION IS BASED ON IBM'S CURRENT PRODUCT PLANS AND STRATEGY, WHICH ARE SUBJECT TO CHANGE BY IBM WITHOUT NOTICE. IBM SHALL NOT BE RESPONSIBLE FOR ANY DAMAGES ARISING OUT OF THE USE OF, OR OTHERWISE RELATED TO, THIS PRESENTATION OR ANY OTHER DOCUMENTATION. NOTHING CONTAINED IN THIS PRESENTATION OR INTENDED TO, NOR SHALL HAVE THE EFFECT OF, CREATING ANY WARRANTIES OR REPRESENTATIONS FROM IBM (OR ITS SUPPLIERS OR LICENSORS), OR ALTERING THE TERMS AND CONDITIONS OF ANY AGREEMENT OR LICENSE GOVERNING THE USE OF IBM PRODUCTS OR SOFTWARE.

© Copyright International Business Machines Corporation 2010. All rights reserved.

21 © 2010 IBM Corporation

FVTTestPlan.ppt Page 21 of 21